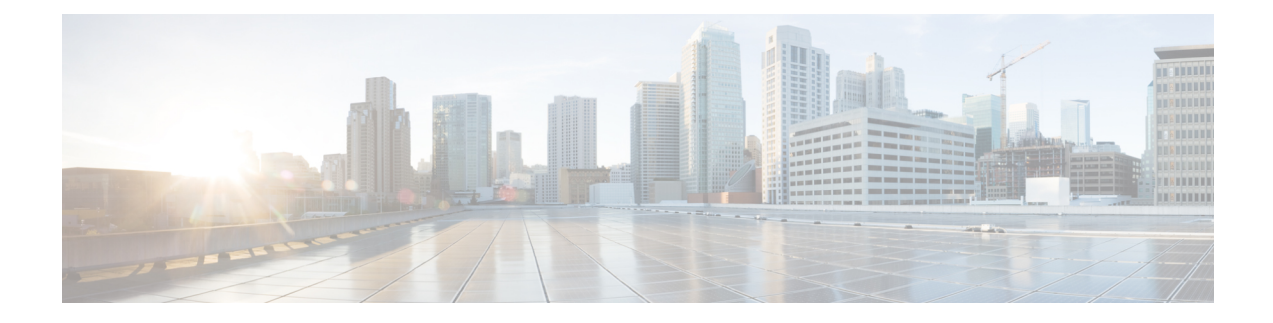

# **User Identity Overview**

The following topics discuss user identity:

- About User [Identity,](#page-0-0) on page 1
- Host and User [Limits,](#page-9-0) on page 10

## <span id="page-0-0"></span>**About User Identity**

User identity information can help you to identify the source of policy breaches, attacks, or network vulnerabilities, and trace them to specific users. For example, you could determine:

- Who owns the host targeted by an intrusion event that has a Vulnerable (level 1: red) impact level.
- Who initiated an internal attack or portscan.
- Who is attempting unauthorized access to a specified host.
- Who is consuming an unreasonable amount of bandwidth.
- Who has not applied critical operating system updates.
- Who is using instant messaging software or peer-to-peer file-sharing applicationsin violation of company policy.
- Who is associated with each indication of compromise on your network.

Armed with this information, you can use other features of the system to mitigate risk, perform access control, and take action to protect others from disruption. These capabilities also significantly improve audit controls and enhance regulatory compliance.

After you configure user identity sources to gather user data, you can perform user awareness and user control.

For more information about identity sources, see About User Identity [Sources,](#page-1-0) on page 2.

### **Related Topics**

Identity [Terminology](#page-1-1), on page 2 About User Identity [Sources](#page-1-0), on page 2 Identity [Deployments,](#page-4-0) on page 5 How to Set Up an [Identity](#page-5-0) Policy, on page 6

### <span id="page-1-1"></span>**Identity Terminology**

This topic discusses common terminology for user identity and user control.

#### **User awareness**

Identifying users on your network using *identity sources* (such as or TS Agent). User awareness enables you to identify users from both *authoritative* (such as Active Directory) and *non-authoritative* (application-based) sources. To use Active Directory as an identity source, you must configure a realm and directory. For more information, see About User Identity [Sources,](#page-1-0) on page 2.

#### **User control**

Configuring an *identity policy* that you associate with an *access control policy*. (The identity policy is then referred to as an access control *subpolicy*.) The identity policy specifies the identity source and, optionally, users and groups belonging to that source.

By associating the identity policy with an access control policy, you determine whether to monitor, trust, block, or allow users or user activity in traffic on your network. For more information, see Access [Control](management-center-device-config-73_chapter38.pdf#nameddest=unique_1322) [Policies](management-center-device-config-73_chapter38.pdf#nameddest=unique_1322).

### **Authoritative identity sources**

A trusted server validated the user login (for example, Active Directory). You can use the data obtained from authoritative logins to perform user awareness and user control. Authoritative user logins are obtained from passive and active authentications:

- *Passive authentications* occur when a user authenticatesthrough an external repository. ISE/ISE-PIC, the TS Agent, and Microsoft Active Directory are passive authentication user repositories supported by the system.
- *Active authentications* occur when a user authenticates through preconfigured managed devices. Captive portal is another name for active authentication. Remote Access VPN is another authentication method supported by the system. Active authentication generally uses the same user repositories as passive authentication (the exceptions being ISE/ISE-PIC, and TS Agent, which are passive only).

#### **Non-authoritative identity sources**

An unknown or untrusted server validated the user login. Traffic-based detection is the only non-authoritative identity source supported by the system. You can use the data obtained from non-authoritative logins to perform user awareness.

### <span id="page-1-0"></span>**About User Identity Sources**

The following table provides a brief overview of the user identity sources supported by the system. Each identity source provides a store of users for user awareness. These users can then be controlled with identity and access control policies.

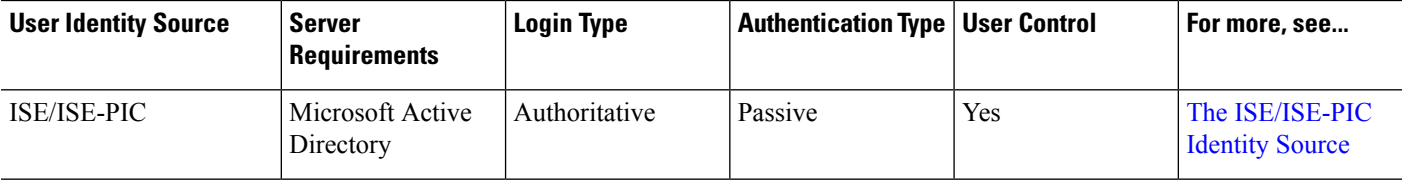

Ш

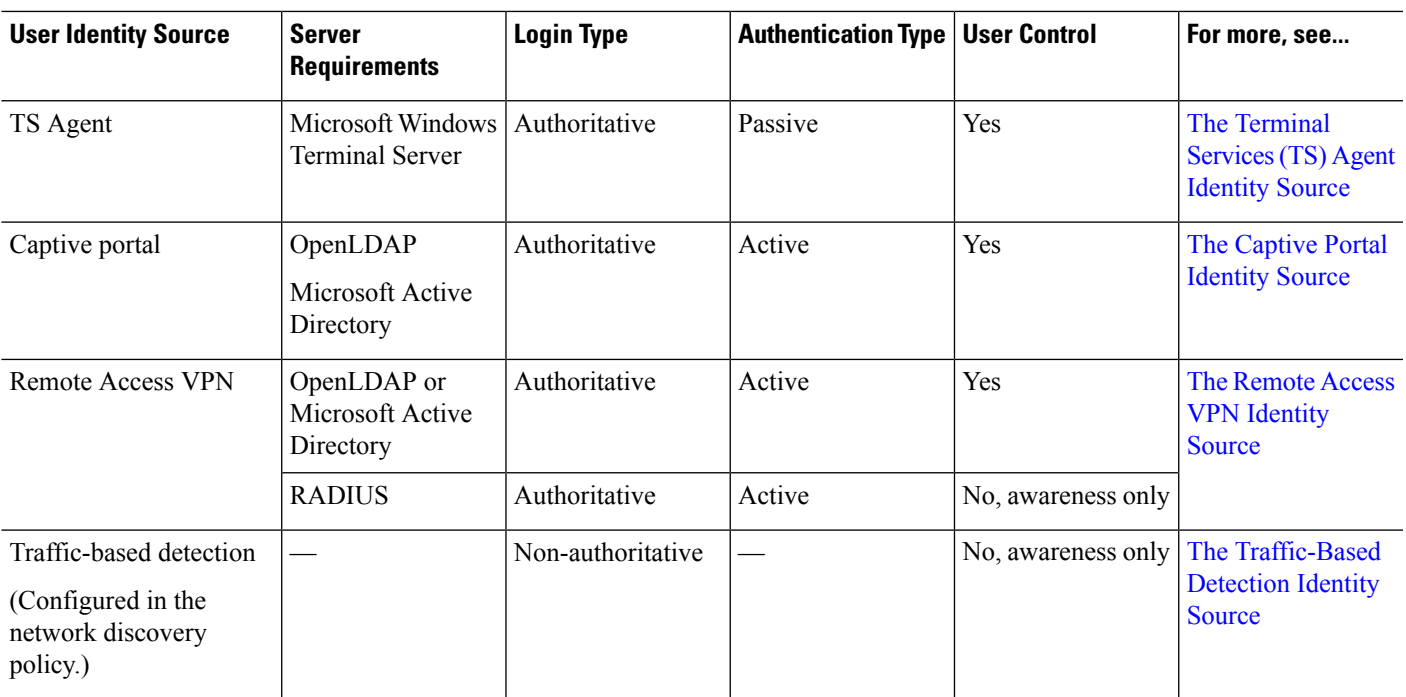

Consider the following when selecting identity sources to deploy:

- You must use traffic-based detection for non-LDAP user logins.
- You must use traffic-based detection or captive portal to record failed login or authentication activity. A failed login or authentication attempt does not add a new user to the list of users in the database.
- The captive portal identity source requires a managed device with a routed interface. You *cannot* use an inline (also referred to as tap mode) interface with captive portal.

Data from those identity sources is stored in the management center's users database and the user activity database. You can configure management center-server user downloads to automatically and regularly download new user data to your databases.

After you configure identity rules using the desired identity source, you must associate each rule with an access control policy and deploy the policy to managed devices for the policy to have any effect. For more information about access control policies and deployment, see Associating Other Policies with Access Control.

For general information about user identity, see About User [Identity,](#page-0-0) on page 1.

## **Best Practices for User Identity**

We recommend you review the following information before you set up identity policies.

- Know user limits
- Create one realm per AD domain
- Health monitor
- Use latest version of ISE/ISE-PIC, two types of remediation
- User agent support drops in 6.7
- Captive portal requires routed interface, several individual tasks

### **Active Directory, LDAP, and realms**

The system supports either Active Directory or LDAP for user awareness and control. The association between an Active Directory or LDAP repository and the management center is referred to as a *realm*. You should create one realm per LDAPserver or Active Directory domain.For details about which versions are supported, see [Supported](management-center-device-config-73_chapter64.pdf#nameddest=unique_2126) Servers for Realms.

The only user identity source supported by LDAP is captive portal. To use other identity sources (with the exception of ISE/ISE-PIC), you must use Active Directory.

For Active Directory only:

• Create one *directory* per domain controller.

For details, see Create an LDAP Realm or an Active [Directory](management-center-device-config-73_chapter64.pdf#nameddest=unique_952) Realm and Realm Directory

• Users and groups in trust relationships between two domains are supported provided you add all Active Directory domains and domain controllers as realms and directories, respectively.

For more information, see Realms and Trusted [Domains](management-center-device-config-73_chapter64.pdf#nameddest=unique_2127).

### **Health monitor**

The management center health monitor provides valuable information about the status of various management center functions, including:

- User/realm mismatches
- Snort memory usage
- ISE connection status

For more information about health modules, see *Health Modules* in the Cisco Secure Firewall [Management](http://www.cisco.com/go/firepower-config) Center [Administration](http://www.cisco.com/go/firepower-config) Guide.

To set up policies to monitor health modules, see *Creating Health Policies* in the Cisco Secure [Firewall](http://www.cisco.com/go/firepower-config) Management Center [Administration](http://www.cisco.com/go/firepower-config) Guide.

### **Device-specific user limits**

Every physical or virtual management center device has limits to the number of users that can be downloaded. When the user limit is reached, the management center can run out of memory and can function unreliably as a result.

User limits are discussed in User Limits for Microsoft Active [Directory,](#page-10-0) on page 11.

If you use the ISE/ISE-PIC identity source, you can optionally limit the subnets the management center monitors to reduce memory usage using identity mapping filters as discussed in Create an [Identity](management-center-device-config-73_chapter69.pdf#nameddest=unique_1410) Policy.

### **Use the latest version of ISE/ISE-PIC**

If you expect to use the ISE/ISE-PIC identity source, we strongly recommend you always use the latest version to make sure you get the latest features and bug fixes.

pxGrid 2.0 (which is used by version 2.6 patch 6 or later; or 2.7 patch 2 or later) also changes the remediation used by ISE/ISE-PIC from Endpoint Protection Service (EPS) to Adaptive Network Control (ANC). If you upgrade ISE/ISE-PIC, you must migrate your mediation policies from EPS to ANC.

More information about using ISE/ISE-PIC can be found in [ISE/ISE-PIC](management-center-device-config-73_chapter65.pdf#nameddest=unique_2129) Guidelines and Limitations.

To set up the ISE/ISE-PIC identity source, see How to Configure [ISE/ISE-PIC](management-center-device-config-73_chapter65.pdf#nameddest=unique_2130) for User Control.

#### **Captive portal information**

Captive portal is the only user identity source for which you can use either LDAP or Active Directory. In addition, your managed devices must be configured to use a routed interface.

Additional guidelines can be found in Captive Portal Guidelines and [Limitations.](management-center-device-config-73_chapter66.pdf#nameddest=unique_2131)

Setting up captive portal requires performing several independent tasks. For more information, see [How](management-center-device-config-73_chapter66.pdf#nameddest=unique_2132) to [Configure](management-center-device-config-73_chapter66.pdf#nameddest=unique_2132) the Captive Portal for User Control.

#### **TS Agent information**

The TS Agent user identity source is required to identify user sessions on a Windows Terminal Server. The TS Agent software must be installed on the Terminal Server machine as discussed in the *Cisco Terminal Services (TS) Agent Guide*. In addition, you must synchronize the time on your TS Agent server with the time on the management center.

TS Agent data is visible in the Users, User Activity, and Connection Event tables and can be used for user awareness and user control.

For more information, see TS Agent [Guidelines](management-center-device-config-73_chapter68.pdf#nameddest=unique_2133).

### **Associate the identity policy with an access control policy**

After you configure your realm, directory, and user identity source, you must set up identity rules in an identity policy. To make the policy effective, you must associate the identity policy with an access control policy.

For more information about creating an identity policy, see Create an [Identity](management-center-device-config-73_chapter69.pdf#nameddest=unique_1410) Policy.

For more information about creating identity rules, see Create an [Identity](management-center-device-config-73_chapter69.pdf#nameddest=unique_1411) Rule.

To associate an identity policy with an access control policy, see [Associating](management-center-device-config-73_chapter38.pdf#nameddest=unique_699) Other Policies with Access [Control.](management-center-device-config-73_chapter38.pdf#nameddest=unique_699)

### <span id="page-4-0"></span>**Identity Deployments**

When the system detects user data from a user login, from any identity source, the user from the login is checked against the list of users in the management center user database. If the login user matches an existing user, the data from the login is assigned to the user. Logins that do not match existing users cause a new user to be created, unless the login is in SMTP traffic. Non-matching logins in SMTP traffic are discarded.

The group to which the user belongs is associated with the user as soon as the user is seen by the management center.

The following diagram illustrates how the system collects and stores user data:

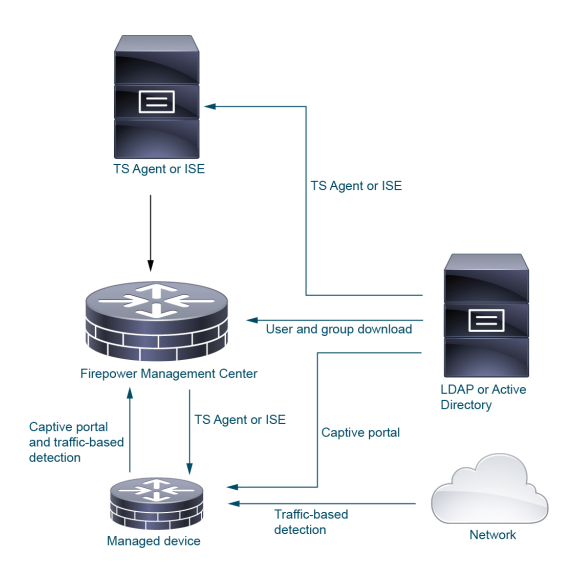

## <span id="page-5-0"></span>**How to Set Up an Identity Policy**

This topic provides a high-level overview of setting up an identity policy using any available user identity source: TS Agent, ISE/ISE-PIC, captive portal, or Remote Access VPN.

### **Procedure**

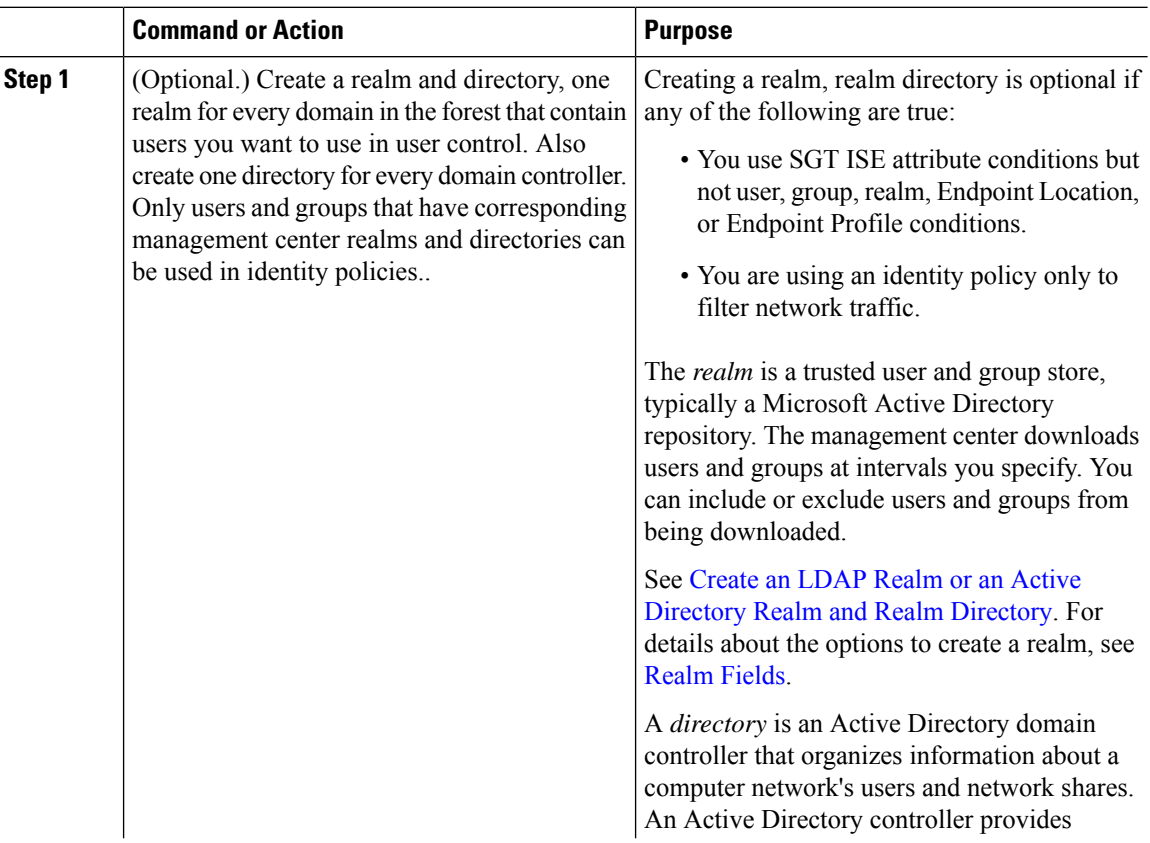

 $\mathbf{l}$ 

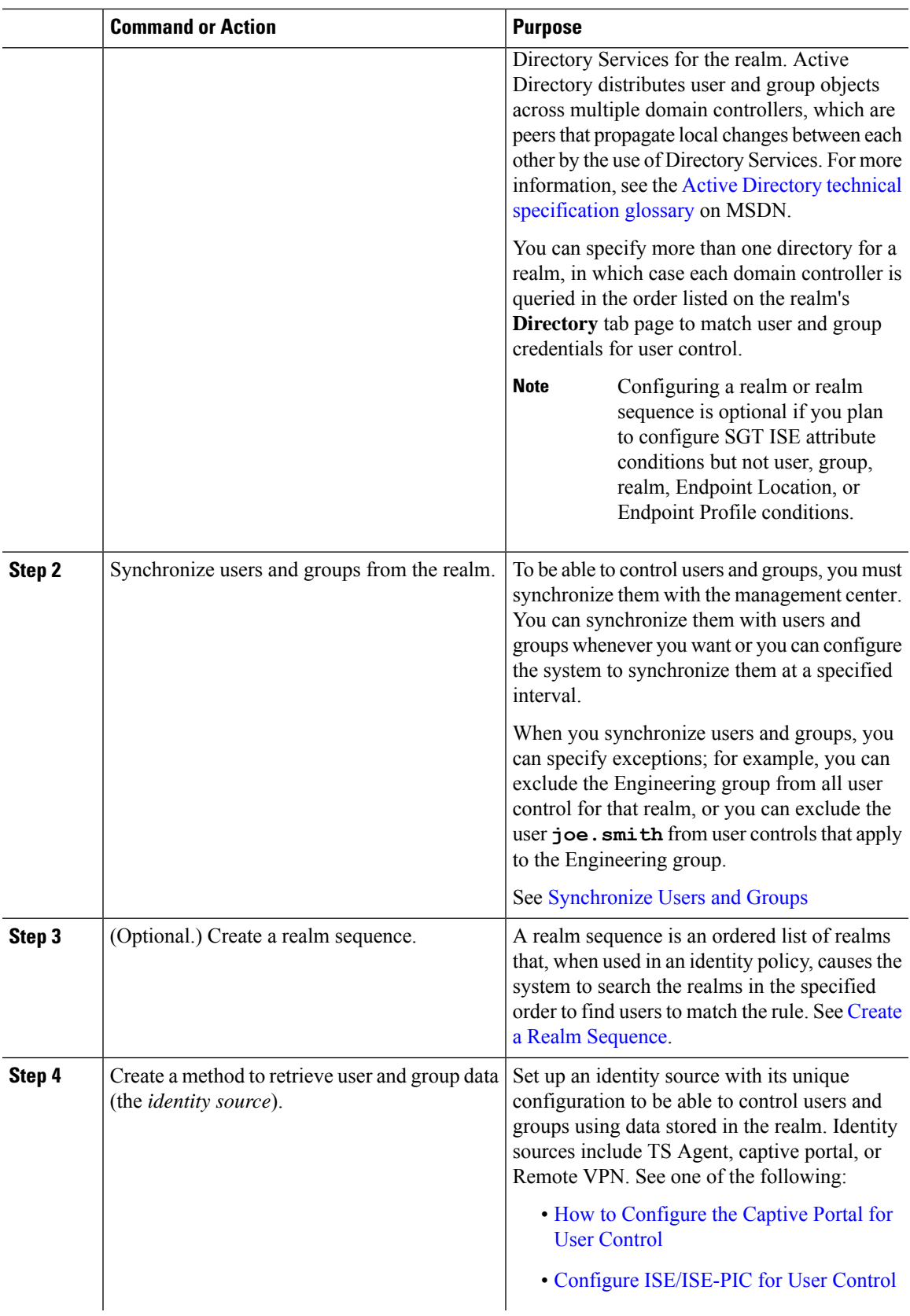

I

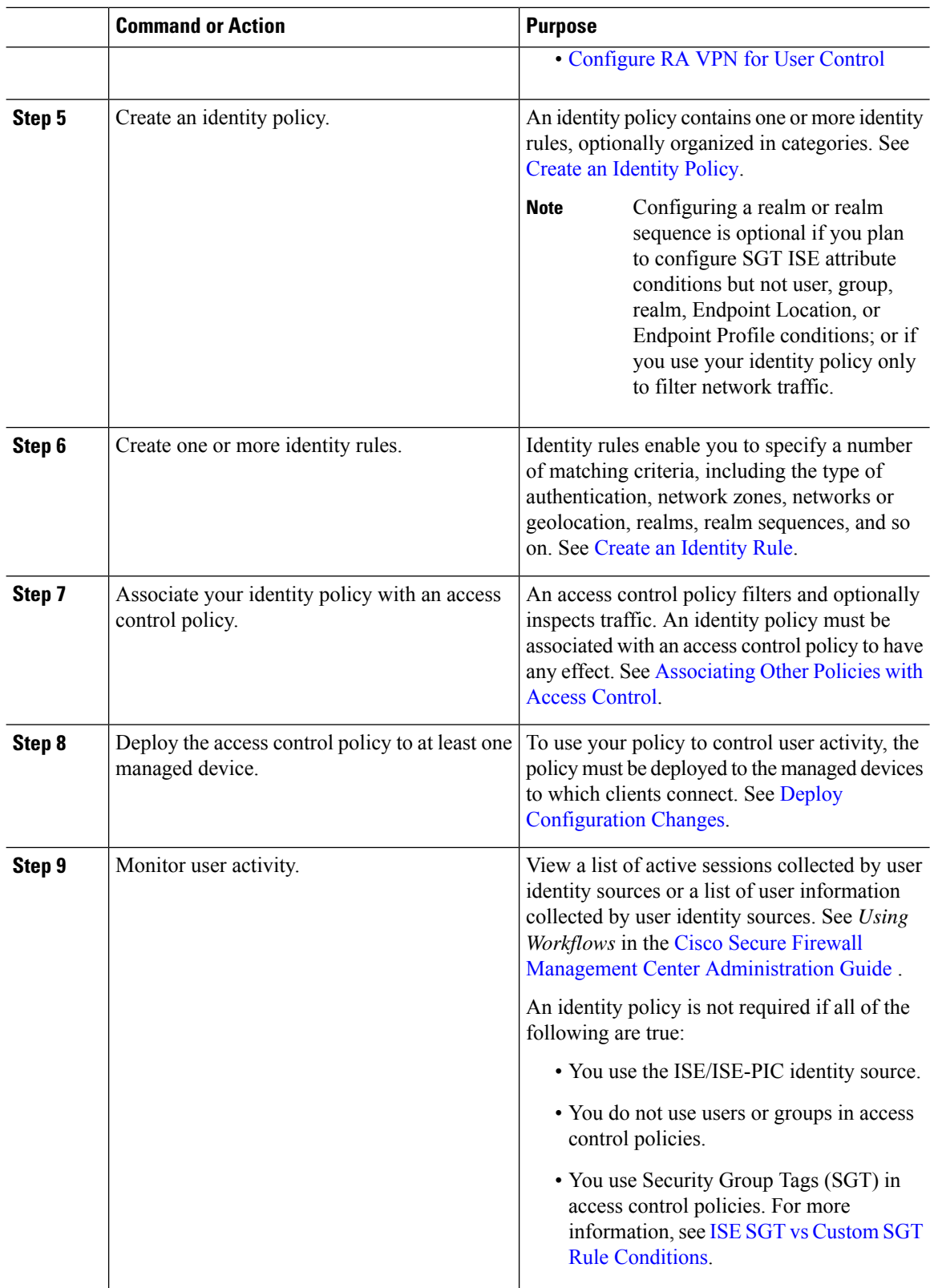

ı

### **Related Topics**

Configuring [Traffic-Based](management-center-device-config-73_chapter73.pdf#nameddest=unique_2137) User Detection

### **The User Activity Database**

The user activity database on the Secure Firewall Management Center contains records of user activity on your network detected or reported by all of your configured identity sources. The system logs events in the following circumstances:

- When it detects individual logins or logoffs.
- When it detects a new user.
- When a system administrator manually delete a user.
- When the system detects a user that is not in the database, but cannot add the user because you have reached your user limit.
- When you resolve an indication of compromise associated with a user, or enable or disable indication of compromise rules for a user.

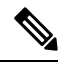

#### **Note**

If the TS Agent monitors the same users as another passive authentication identity source (such as the ISE/ISE-PIC), the management center prioritizes the TS Agent data. If the TS Agent and another passive source report identical activity from the same IP address, only the TS Agent data is logged to the management center.

You can view user activity detected by the system using the Secure Firewall Management Center. (**Analysis** > **Users** > **User Activity**.)

### **The Users Database**

The users database on the Secure Firewall Management Center contains a record for each user detected or reported by all of your configured identity sources. You can use data obtained from an authoritative source for user control.

See About User Identity [Sources,](#page-1-0) on page 2 for more information about the supported non-authoritative and authoritative identity sources.

The total number of users the Secure Firewall Management Center can store depends on the Secure Firewall Management Center model, as described in User Limits for Microsoft Active [Directory,](#page-10-0) on page 11. After the user limit is reached, the system prioritizes previously-undetected user data based on its identity source, as follows:

- If the new user isfrom a non-authoritative identity source, the system does not add the user to the database. To allow new users to be added, you must delete users manually or with a database purge.
- If the new user is from an authoritative identity source, the system deletes the non-authoritative user who has remained inactive for the longest period and adds the new user to the database.

If an identity source is configured to exclude specific user names, user activity data for those user names are not reported to the Secure Firewall Management Center. These excluded user names remain in the database, but are not associated with IP addresses. For more information about the type of data stored by the system, see *User Data* in the Cisco Secure Firewall Management Center [Administration](http://www.cisco.com/go/firepower-config) Guide.

If you have management center high availability configured and the primary fails, no logins reported by a captive portal, ISE/ISE-PIC, TS Agent, or Remote Access VPN device can be identified during failover downtime, even if the users were previously seen and downloaded to the management center. The unidentified users are logged as Unknown users on the management center. After the downtime, the Unknown users are reidentified and processed according to the rules in your identity policy.

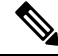

If the TS Agent monitors the same users as another passive authentication identity source (ISE/ISE-PIC), the management center prioritizes the TS Agent data. If the TS Agent and another passive source report identical activity from the same IP address, only the TS Agent data is logged to the management center. **Note**

When the system detects a new user session, the user session data remains in the users database until one of the following occurs:

- A user on the management center manually deletes the user session.
- An identity source reports the logoff of that user session.
- A realm ends the user session as specified by the realm's **User Session Timeout: Authenticated Users**, **UserSession Timeout: Failed Authentication Users**, or **UserSession Timeout: Guest Users** setting.

## <span id="page-9-0"></span>**Host and User Limits**

Your Secure Firewall Management Center model determines how many individual hosts you can monitor with your deployment, as well as how many users you can monitor and use to perform user control.

### **Host Limit**

The system adds a host to the network map when it detects activity associated with an IP address in your monitored network (as defined in your network discovery policy). The number of hosts a Secure Firewall Management Center can monitor, and therefore store in the network map, depends on its model.

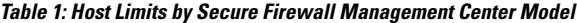

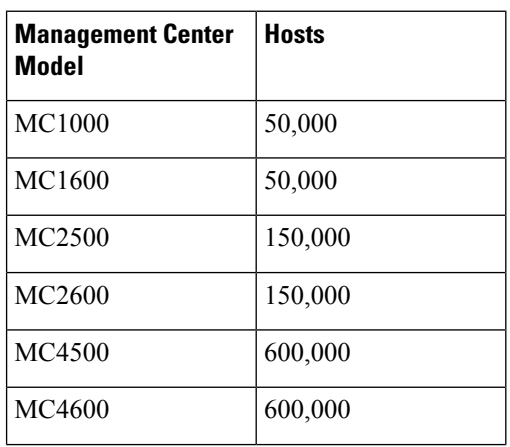

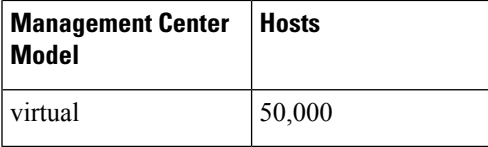

You cannot view contextual data for hosts not in the network map. However, you can perform access control. For example, you can perform application control on traffic to and from a host not in the network map, even though you cannot use a compliance allow list to monitor the host's network compliance.

**Note**

The system counts MAC-only hosts separately from hosts identified by both IP addresses and MAC addresses. All IP addresses associated with a host are counted together as one host.

### **Reaching the Host Limit and Deleting Hosts**

The network discovery policy controls what happens when you detect a new host after you reach the host limit; you can drop the new host, or replace the host that has been inactive for the longest time. You can also set the period after which the system removes a host from the network map due to inactivity. Although you can manually delete a host, an entire subnet, or all of your hosts from the network map, if the system detects activity associated with a deleted host, it re-adds the host.

In a multidomain deployment, each leaf domain has its own network discovery policy. Therefore, each leaf domain governs its own behavior when the system discovers a new host.

### **Related Topics**

Network [Discovery](management-center-device-config-73_chapter73.pdf#nameddest=unique_2142) Data Storage Settings

### <span id="page-10-0"></span>**User Limits for Microsoft Active Directory**

### **About user limits**

Your management center model determines how many individual users you can monitor. The user is added to the management center user database when:

- The user is downloaded from a realm.
- A captive portal or RA-VPN user logs in.
- A user is detected from any identity source (for example, TS Agent).

Only authoritative users are available for user control with access control policies.

Note the following:

- The maximum number of *downloaded* users depends on your management center model.
- The maximum number of *concurrent* user sessions (that is, logins) depends on your managed device model. A single user can have multiple sessions from different unique IP addresses.

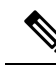

The system downloads all user sessions to all threat defense devices. If you have devices with different user concurrent user session limits, the threat defense with the smallest limit reports health warnings when its memory reaches the configured limit. (For example, if your management center manages a Firepower 2110 and a 4125, the 2110 reports health warnings when the number of concurrent user sessions approaches its maximum of 64,000.) **Note**

### **User Limits for Microsoft Active Directory**

#### **Table 2: Maximum Concurrent User Login Limits by Threat Defense**

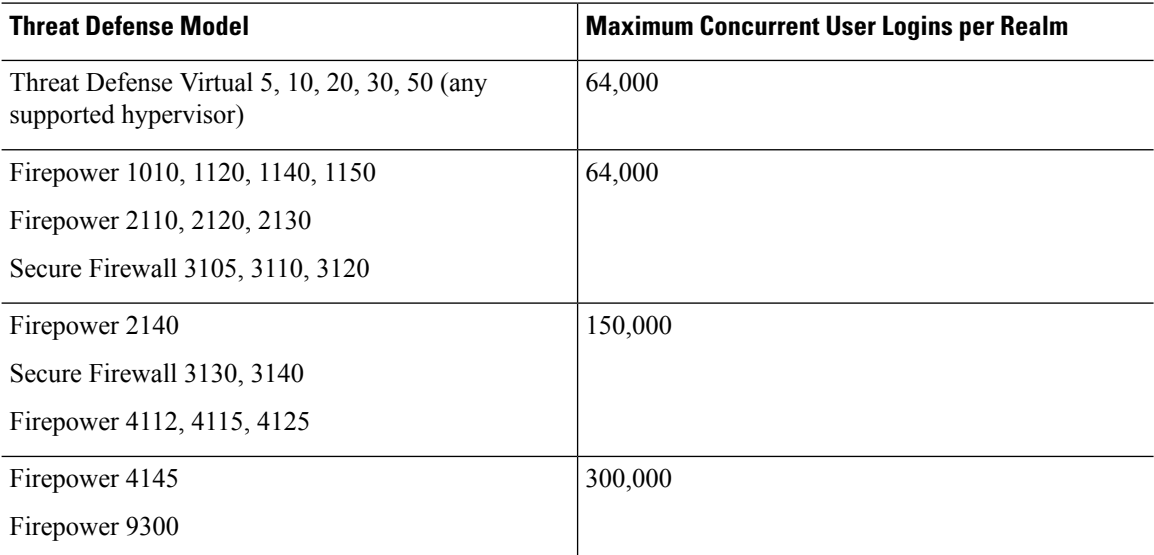

User limits are applied per Microsoft Active Directory realm. That is, if you attempt to download more than the maximum users in a *single* realm, the download stops after that many users and a health alert is displayed. If, however, you attempt to download more than the maximum number of usersspread across *different* realms, the download succeeds (unless any one realm has more than 150,000 users, in which case the download fails for that realm).

**Table 3: Maximum Downloaded Users by Management Center Model**

| <b>Management Center Model</b> | <b>Maximum Downloaded Users</b> |
|--------------------------------|---------------------------------|
| <b>FMC 1000</b>                | 50,000                          |
| <b>FMC 1600</b>                | 50,000                          |
| <b>FMC 2500</b>                | 150,000                         |
| <b>FMC 2600</b>                | 150,000                         |
| <b>FMC 4500</b>                | 600,000                         |
| <b>FMC 4600</b>                | 600,000                         |

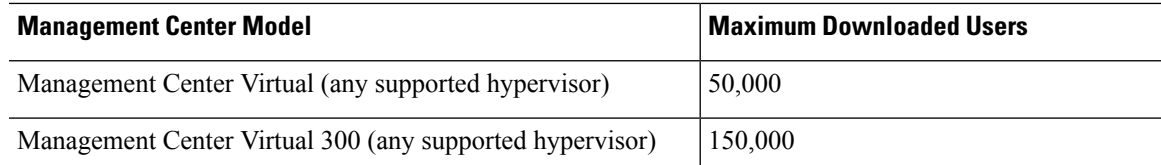

When the system detects a new, previously-undetected user after the limit has been reached, it prioritizes user data based on their identity source:

- If the new user is from a non-authoritative source, the system does not add the non-authoritative user to the database. To allow new users to be added, you must delete users manually or purge the database.
- If the new user is from an authoritative identity source, the system deletes the non-authoritative user who has remained inactive for the longest period of and adds the new authoritative user to the database.

If there are only authoritative users, the system deletes the authoritative user who has remained inactive for the longest period of time and adds the new user to the database.

Troubleshooting information can be found in [Troubleshoot](management-center-device-config-73_chapter69.pdf#nameddest=unique_2143) User Control.

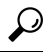

Note that if you are using traffic-based detection, you can restrict user logging by protocol to help minimize username clutter and preserve space in the database. For example, you could prevent the system from adding users discovered in AIM, POP3, and IMAP traffic because you know it is traffic from specific contractors or visitors you do not want to monitor. **Tip**

L

ı